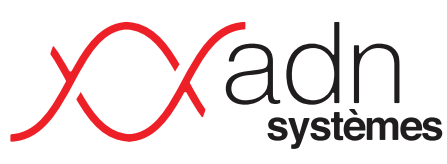

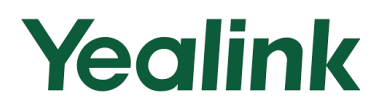

Solutions informatiques Cloud & telecom

 $\Box$  $\Box$ 

00 00 00<br>00 00 00<br>00 00 00

ES<br>O

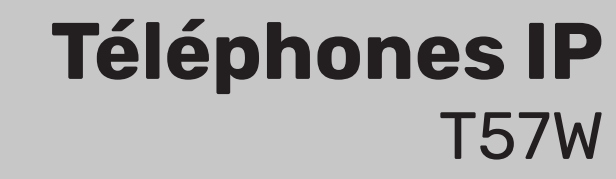

# Manuel Utilisateur Simplifié

Version 1.0 du 21/02/2024

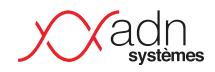

# **I Avant-propos**

Ceci est une documentation simplifiée sur le fonctionnement des téléphones IP installés par ADN Systèmes dans le cadre de ses installations de téléphonie. Les remontées des utilisateurs pour faire évoluer ce document sont appréciées.

Certaines touches ou fonctionnalités peuvent différer d'un modèle à un autre, d'un client à un autre. Les configurations personnalisées (pilotage, répondeur, etc.) peuvent donc considérablement varier à chaque client et les configurations spécifiques ne figureront donc pas obligatoirement dans ce document.

# **I Fonctionnalités**

Liste des fonctionnalités disponibles liées à la configuration de votre environnement.

- · Répondeur avec ou sans la possibilité de laisser un message
- · Activation du répondeur planifié sur horaire
- · Activation du répondeur par touche programmée (ou numéro d'appel).
- · Répondeur exceptionnel avec activation manuelle par touche programmée (ou numéro d'appel)
- · Transfert sur un numéro externe programmable.
- · Standard Vocal Interactif.

# **I WAZO STAR CODES**

Ensemble de fonctions par code de composition

Le symbole point « . » indique qu'il faut ajouter le numéro de l'extension à atteindre. Par exemple, pour une interception d'appel, composer le « \*83100 » permettra d'intercepter le poste 3100.

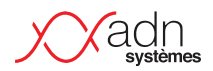

L'ensemble de ces fonctions sont généralement « cachées » derrières les touches programmées de vos combinés et ne sont fournis qu'à titre informatif. Par exemple, une touche programmée avec l'information d'occupation (BLF), vous permettra d'intercepter le poste qui sonne (le voyant d'occupation clignote) – ce qui sera équivalent à l'appel de la fonction \*8.

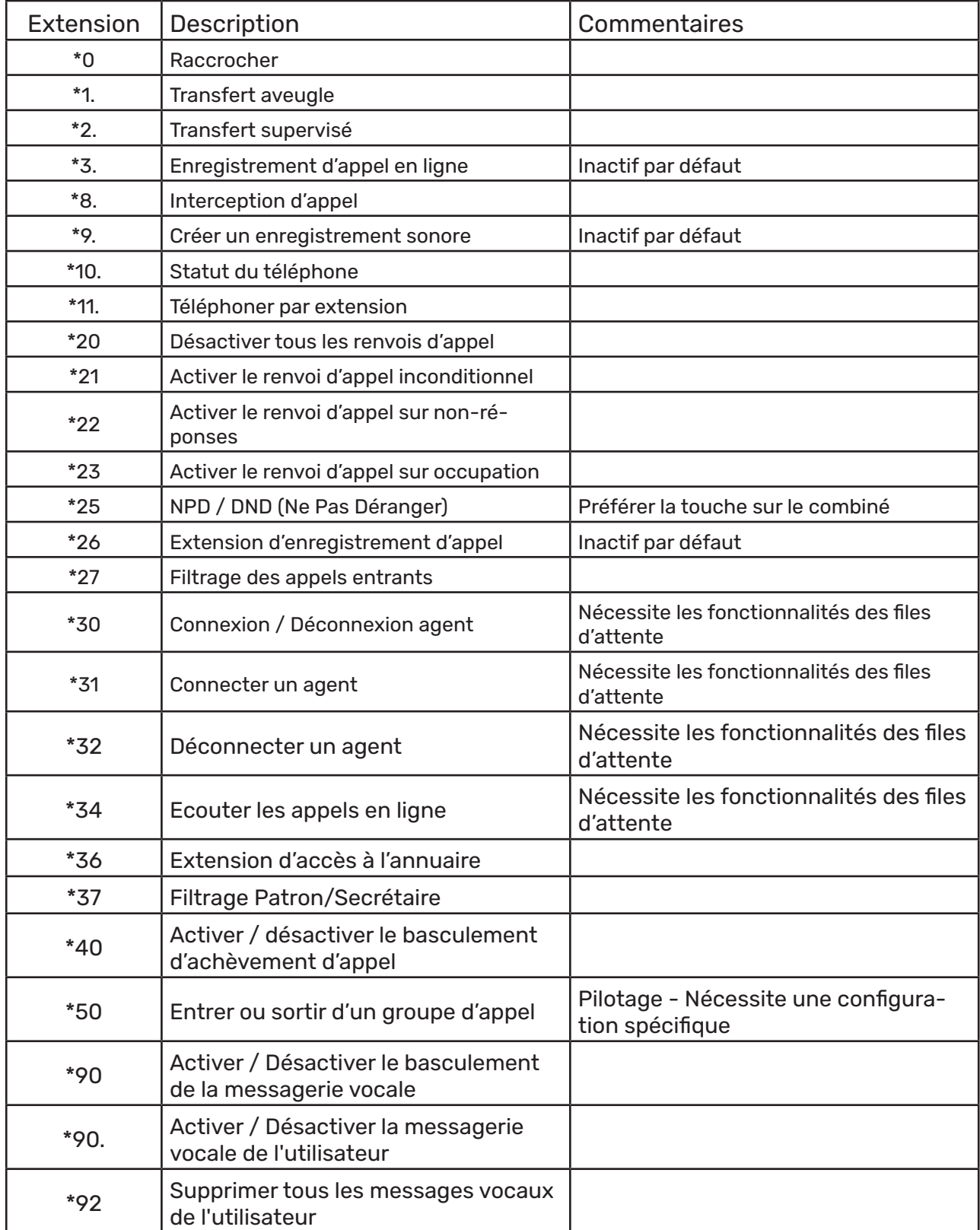

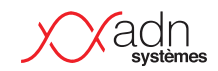

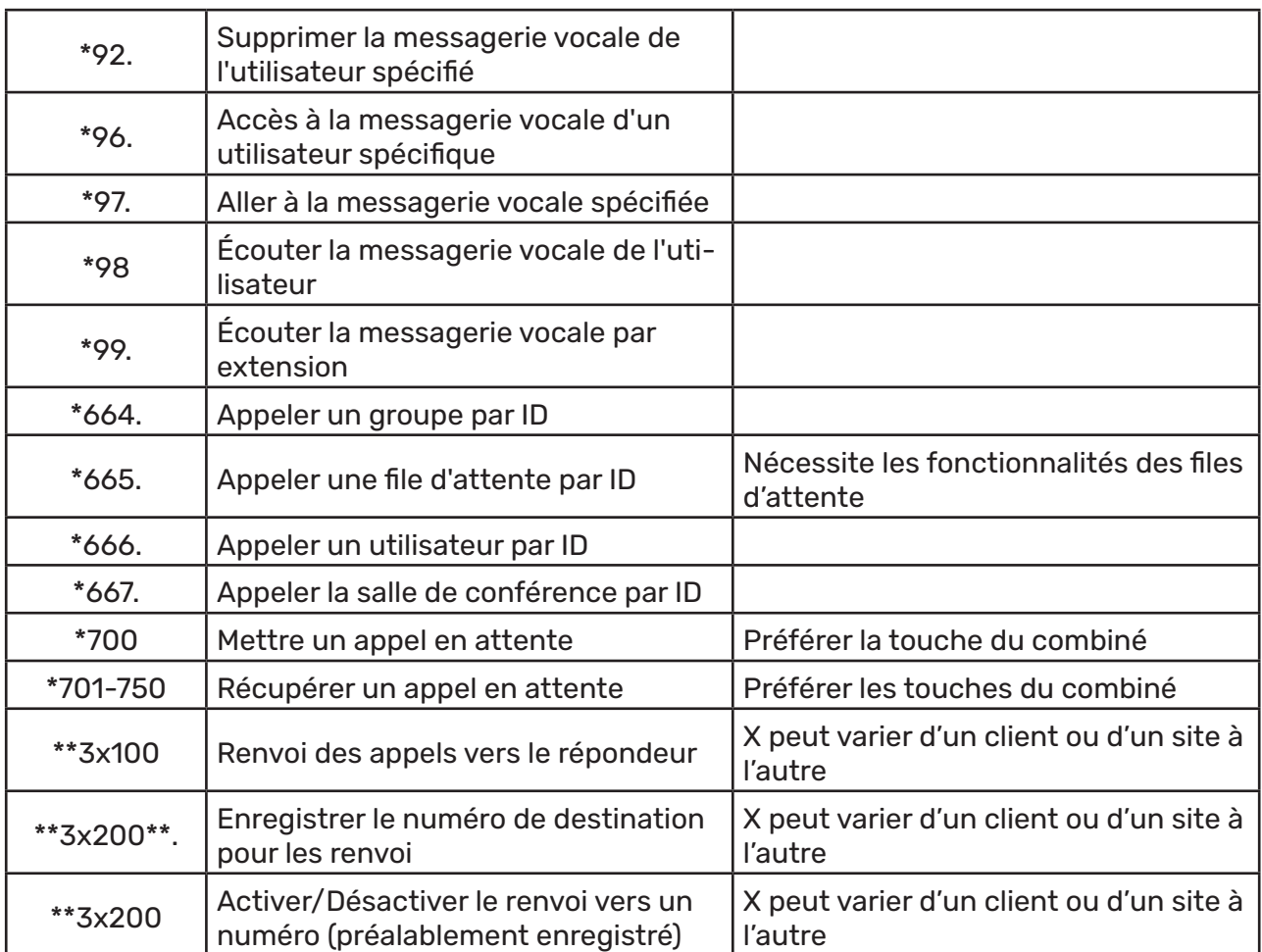

# Yealink

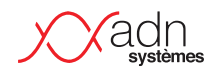

# **I Téléphone T54W**

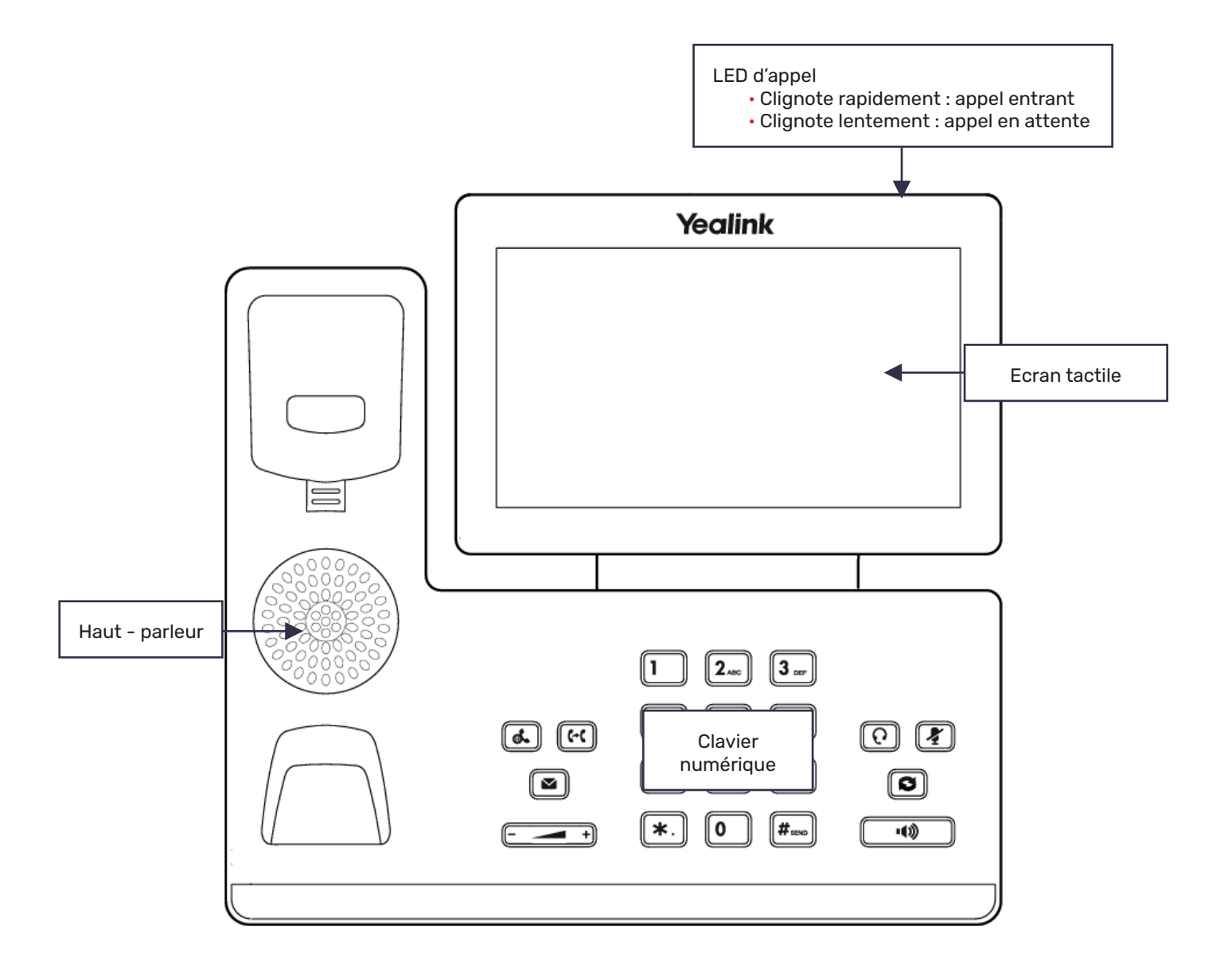

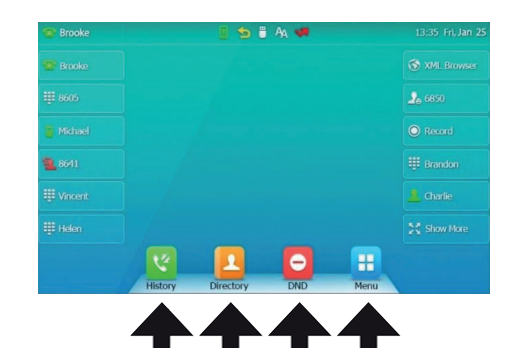

Appuyez sur l'écran pour activer les différentes fonctions

Liste d'appels (reçus, passés, perdus)

Annuaire interne

Mode ne pas déranger on/off. Les appelants entendront la sonnerie occupée

Menu

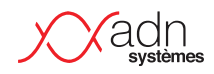

# **Touches de contrôle audio**

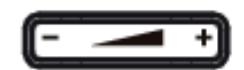

**+** Ajuster le volume

- · de la sonnerie quand le téléphone sonne
- · du combiné ou du haut-parleur en appel

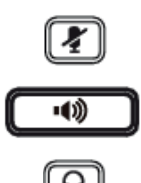

 $\boxed{\mathbf{F}}$  Mute/unmute le micro

**Mode haut-parleur on/off** 

 $\lceil \Omega \rceil$  Mode casque on/off

## **Touches de fonctions**

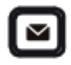

# Messagerie

- · La LED clignote lorsqu'il y a un message
- · Appuyez sur la touche pour écouter le(s) message(s)

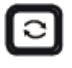

Appels précédents

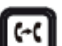

Transfert

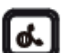

Mettre en attente

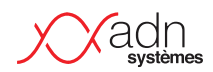

# **I Utilisation du téléphone**

# **Effectuer un appel**

Lorsque vous vous trouvez sur l'écran d'accueil, avec le nom du poste correspondant affiché, vous pouvez directement composer le numéro que vous souhaitez appeler, puis confirmer en appuyant sur **Envoi**.

Si vous voulez être en mode haut-parleur, composer le numéro souhaité puis confirmer avec  $\Box$ 

Appuyer sur le mode  $\Omega$ , composer le numéro souhaité, puis confirmer en appuyant sur **Envoi**.

## Depuis l'historique (appels passés, manqués, reçus) :

• Appuyez sur  $\Box$  hoisir la liste dans laquelle vous voulez chercher le numéro (appels passés, manqués, reçus) avec l'ecran tactile.

• Appuyer 2 fois sur la touche  $\lceil \frac{1}{2} \rceil$  pour appeler le dernier numéro composé.

#### Depuis l'annuaire :

· Appuyez sur *Annuaire* pour ouvrir l'annuaire, utilisez l'ecran tactile pour choisir votre destinataire.

## Décrocher un appel

Vous pouvez décrocher un appel de différentes façons selon le matériel que vous utilisez, la manière la plus simple est de décrocher avec le combiné.

Si vous utilisez un casque, appuyez sur la touche  $\Box$ 

Si vous utilisez le mode haut-parleur, appuyez sur la touche  $\textcircled{c}$ .

## Terminer un appel

Vous pouvez appuyer sur la touche de fonction **Fin appel** quelque soit le mode de votre appel (combiné, haut parleur ou casque).

#### Messagerie

· Si vous avez un message audio de configuré, incluant vos horaires de fermeture, celui-ci fera office de messagerie et toute personne appelant votre numéro pourra alors laisser un message. La LED clignote lorsqu'il y a un message, vous n'avez qu'à appuyer sur le bouton **pour l'écouter ou sur la touche Connecter** puis suivre les instructions.

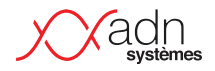

## Mettre un appel en attente et le reprendre

Lorsque vous êtes déjà en ligne, et qu'un 2<sup>ème</sup> appel arrive sur votre poste, vous avez la possibilité de mettre ce 2ème appel en attente.

· Lorsque vous êtes en ligne et que vous recevez un autre appel, appuyer sur la touche de fonction **Attente** ou sur la touche  $\llbracket \cdot \rrbracket$ .

• Lorsqu'un appel est en attente, appuyer sur  $\lll$  ou sur la touche de fonction **Reprendre** pour reprendre l'appel.

· Lorsque plusieurs appels sont en attente, appuyer sur l'écran tactile pour selectionner l'appel souhaité, puis appuyer sur  $\alpha$  ou sur la touche de fonction **Reprendre** pour reprendre l'appel.

## Effectuer un transfert d'appel

Lorsque vous recevez un appel et que vous souhaitez le transférer, il existe 2 manières de faire :

- Un transfert aveugle est un transfert vers une autre extension sans préétablir un appel entre le premier destinataire et le destinataire final. L'appel est transféré à l'aveugle au destinataire final.

- En comparaison, un transfert supervisé est un transfert où avant d'être transféré au destinataire final, l'appel sera mis en attente et un second appel sera établi pour confirmer si le destinataire final souhaite prendre l'appel ou non. Ces deux appels sont ensuite fusionnés.

- · Transfert supervisé :
	- Appuyez sur la touche  $\lbrack$ <sup>t</sup> ou sur la touche de fonction **Transfert** pendant un appel actif pour mettre l'appel en attente
	- Composez le numéro que vous souhaitez consulter puis appuyer sur **#Send**
	- Consultez la personne.
		- Si elle ne répond pas ou n'est pas disponible, vous pouvez raccrocher avec puis reprendre votre appel en appuyant sur le touche **Reprendre**
	- Transférer en appuyant sur la touche  $\lceil \cdot \rceil$  ou sur la touche de fonction Transfert.
- · Transfert aveugle :
	- Appuyez sur la touche  $\lceil \cdot \cdot \rceil$  ou sur la touche de fonction **Transfert** pendant un appel actif pour mettre l'appel en attente
	- Composez le numéro auquel vous souhaitez transferer
	- Appuyez sur la touche  $\lceil \cdot \rceil$  ou sur la touche de fonction **Transfert**

## Mettre un appel en sourdine

Appuyer sur  $\lbrack \blacktriangleleft \rbrack$  pour couper le son du microphone pendant l'appel et appuyer de nouveau sur pour réactiver le son de l'appel.

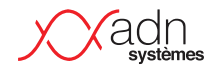

#### Listes d'appels

Lorsque vous appuyez **Historique** sur votre écran tactile, vous avez accès aux listes d'appels. Vous pouvez ainsi consulter les numéros que vous avez appelés ou les numéros de ceux qui vous ont appelé. Vous avez la possibilité d'éditer ces listes avec les 5 fonctions en bas de l'écran, elles correspondent chacune à une action :

- · **Envoi** : pour passer un appel
- · **Adresse** : vous permet d'ajouter l'entrée au répertoire local
- · **Modifier** : vous permet de modifer le numéro de téléphone de l'entrée avant de passer un appel.
- · **Liste noire** : vous permet d'ajouter l'entrée à la liste noire
- · **Supprimer** : vous permet d'effacer l'entrée de la liste

#### Renvoyer un appel

Pour renvoyer un appel, appuyer sur la touche de fonction **Menu** lorsque le téléphone est inactif puis selectionner **Caractéristique** puis **Renvoyer un appel**. Ensuite selectionner le type de renvoi **Toujours renvoyer** (Les appels entrants sont transférés sans condition), **Occupé vers l'avant** (Les appels entrants sont transférés lorsque le téléphone est occupé) ou **Renv.NonRép** (Les appels entrants sont transférés s'ils n'ont pas obtenu de réponse au bout d'une période de temps définie). Vous pouvez alors saisir le numéro de téléphone que vous voulez renvoyer. Pour la fonction **Renv.NonRép** appuyer sur le champ **Après sonnerie** pour sélectionner le délai avant le renvoi de l'appel; enfin appuyer sur **Save** pour valider la modification.

#### Conférence téléphonique

Appuyer sur la touche de fonction **Conférence** pendant un appel actif, l'appel est alors mis en attente, saisissez ensuite le numéro du second interlocuteur, puis appuyer sur la touche de fonction **#Send**. Appuyer de nouveau sur la touche de fonction **Conférence** lorsque que le second interlocuteur répond. Tous les interlocuteurs sont maintenant connectés à la conférence. A la fin de la conférence appuyer sur **Fin d'appel** pour déconnecter tous les interlocuteurs.